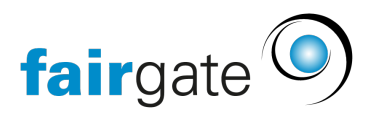

[Base de connaissances](https://support.fairgate.ch/fr/kb) > [Finances](https://support.fairgate.ch/fr/kb/finanzen) > [Utiliser la comptabilité](https://support.fairgate.ch/fr/kb/buchhaltung-nutzen) > [Corriger/modifier les](https://support.fairgate.ch/fr/kb/articles/buchungen-korrigieren-ndern-2) [écritures comptables](https://support.fairgate.ch/fr/kb/articles/buchungen-korrigieren-ndern-2)

## Corriger/modifier les écritures comptables

Meike Pfefferkorn - 2021-09-07 - [Utiliser la comptabilité](https://support.fairgate.ch/fr/kb/buchhaltung-nutzen)

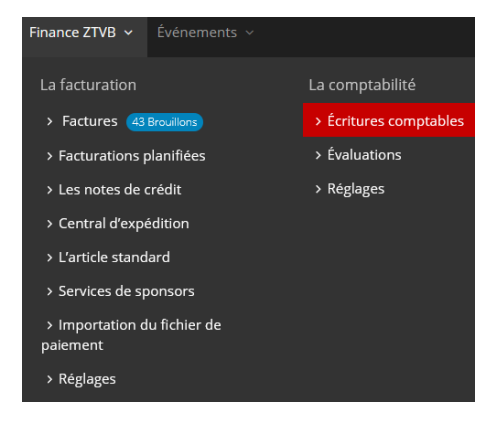

Vous trouverez vos écritures comptables sous la rubrique Finances-Comptabilité-Ecritures comptables.

Vous pouvez apporter des modifications aux écritures comptables:

- Pour les écritures comptables créées manuellement, vous pouvez modifier toutes les données d'écriture.

- Pour les écritures à partir du système, vous ne pouvez apporter des modifications qu'aux comptes comptables.

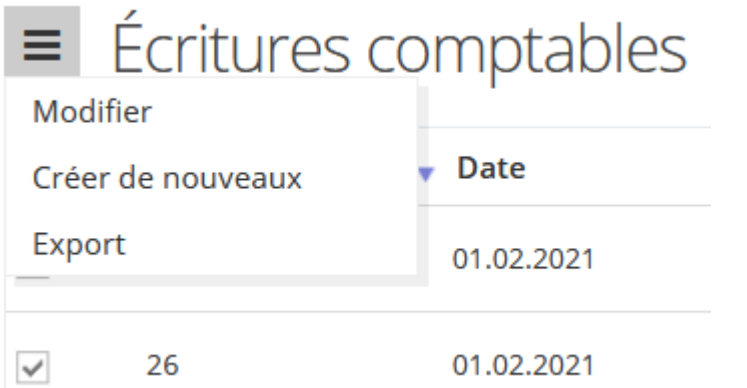

Pour ce faire, sélectionnez l'écriture concernée et cliquez ensuite sur "Modifier" dans le menu à trois tirets à gauche des écritures comptables. Une fenêtre s'ouvrira avec le masque de saisie auquel vous êtes habitué pour la [création](https://support.fairgate.ch/fr/kb/articles/buchung-erstellen-2) [des écritures](https://support.fairgate.ch/fr/kb/articles/buchung-erstellen-2). Les données que vous ne pouvez pas modifier sont grisées.

**Conseil:** si une facture a connu un problème grave, vous pouvez la faire passer au statut de brouillon. Cela supprime l'enregistrement de l'écriture et vous pouvez recommencer sans avoir à faire d'écriture corrective.